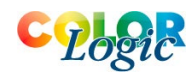

# **ZePrA 10 Command Line Interface**

ZePrA provides a command line interface for integration into workflows. The following command lines are supported:

## **zcmd [options] -c configuration input [-o output] ...**

Convert a file with a configuration. The specified configuration name must appear in the list obtained with listconfigurations. [options] is described below. If the output file is not specified, zcmd appends an underscore " " and the configuration name to the file name. If you want to convert multiple files in one call, append them to the command line, each file followed by an optional "-o output".

## **zcmd <job control file>**

Processes a file with options defined in a **[Job Control File](https://www.colorlogic.de/seiten/download/ZePrA_JobControlFile_Description.pdf)**. The job control file should specify the file names including suffix for the input file and output file*.* 

Note that this is one of two ways of using job control files. The other way is specifying a job control file with the -j option (see below). Job control files can be JSON or XML files.

#### **zcmd listconfigurations**

Display a list of available configurations on stdout. This list matches the configuration list displayed in the ZePrA GUI.

#### **zcmd listdevicelinkprofiles**

Display a list of available device link profiles on stdout.

# **zcmd status**

Display license status.

## **zcmd version**

Display version.

# **zcmd export [--exportall] [--exportprofiles] [--exportprofileassignments] [--exportspotcolors] [configurations...] -o output**

Configuration export into a CCF file.

#### **zcmd import input**

Configuration import from a CCF file. Unlike the configuration import in the GUI, if spot color libraries are imported, existing libraries with the same name will be overwritten.

## **Options**

## **--writereport[=yes]**

Write a report into a PDF file of the same name as the output file with "\_REPORT" appended. The report is the same as that obtained using the "Save Job Properties..." function in the GUI.

#### **--reportfile=<filename>**

Change the output file for the report. Depending on the suffix of <file name>, the report is written in PDF, HTML, TXT or XML format.

#### **--continueaftererror=yes/no**

Specifies if execution shall continue after a job error and further files listed on the command line shall be processed. This is the default. If you disable this option, execution stops after a job error and 1 is returned to indicate that an error has occurred. This option is only relevant when you convert multiple files in one call.

#### **--threads=<n>**

Specifies the maximum number of threads used for processing a file. Because zcmd processes only one file at a time, this option has no effect on the parallel processing of multiple jobs. Parallel processing of multiple jobs is achieved with zcmd, simply by executing multiple instances in parallel. In this case, it is recommended to not use the --thread option.

#### **-j <job control file>**

Specifies a job control file to be used for processing the job. When using the -j option the job control file should not specify the input file and output file, because these are part of the command line. Note that this is one of two ways of using job control files. The other way is specifying solely on the command line (see above).

## **CLI executable**

Under MacOS, the executable is: ZePrA.app/Contents/MacOS/zcmd

Under Windows it is: zcmd.exe Located in the program folder besides the ZePrA.exe GUI executable.

## **Error handling**

If an error occurs, an informal line beginning with the word "Error:" is displayed on stderr. This line contains an error code. The following list contains the most common error codes:

9 (NotFound) - Something (a configuration, a profile,...) could not be found

- 12 (FileNotOpen) A file could not be opened for reading or writing
- 17 (FileReadFailed) A read operation on a file failed
- 18 (FileWriteFailed) A write operation on a file failed
- 19 (FormatErr) File format error (indicates a corrupted file)
- 30 (InvalidLicense) A function is not licensed
- 31 (InvalidICCTag) indicates a corrupted ICC profile
- 32 (MissingICCTag) indicates a corrupted ICC profile
- 33 (MissingICCTagData) indicates a corrupted ICC profile
- 62 (PDFError) indicates a corrupted PDF file
- 79 (SpotColorNotFound) A spot color could not be resolved and the configuration setting is "treat
- undefined spot colors as errors"
- 80 (SpotColorLibNotFound) A spot color library could not be found

Other error codes may appear but are only meaningful for the support.

The return code of the zcmd call is 0 if no error occurs. The return code is 1 if a fatal error occurs. Job errors (like those listed above) are by default not treated as fatal errors, unless the option - continueaftererror is switched off in the command line, in which case 1 is returned.

#### **Deprecated commands**

The following commands are supported for backward compatibility but should not be used in new applications.

#### **zcmd -a [options] <devicelinkprofile> input -o output**

Convert a file with the given device link profile using the Auto-Setup "Normalize and convert colors to new output condition". The device link profile must appear in the list obtained with listdevicelinkprofiles. **zcmd --listconfigurations zcmd --listdevicelinkprofiles zcmd --status zcmd --version**